# **The JA-121T BUS RS-485 interface**

*The JA-121T is a component of the JABLOTRON 100.system. It interfaces the signals between the system BUS and the RS-485 serial line and vice versa. It allows for instance connection to intelligent home control systems. It includes galvanically separated circuits protecting the*  device against up to 4kV. The product should be installed by a trained *technician with a valid certificate issued by an authorised distributor.* 

### *Installation*

- 1. Attach the module to an appropriate place, in a JA-190PL box for example, or in a different mounting box protected by a tamper contact.
- 2. Connect the wires to the RS-485 (6) output terminals (+12V, GND) – JA-121T does not provide voltage.

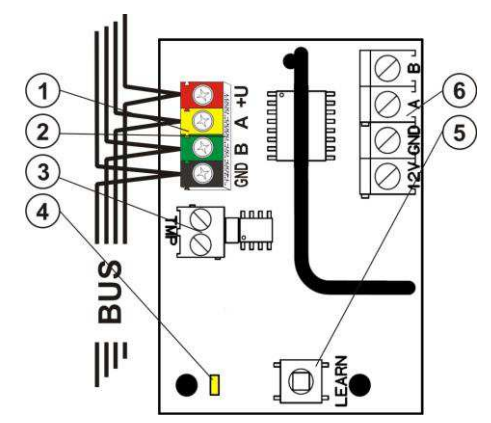

*Figure 1: 1 – BUS terminals; 2 – production code (sticker on the BUS terminals); 3 – TMP terminal; 4 – yellow LED; 5 – LEARN (enrollment) button (tamper – spring is included); 6 – galvanically separated RS-485 BUS output* 

3. Connect the BUS cables to the terminals (1).

## **When connecting the module to the system BUS, always switch the power off.**

4. Proceed according to the control panel installation manual. Basic procedure:

- a. When the system is switched on, the yellow LED (4) starts flashing repeatedly to indicate that the module has not been enrolled into the system yet.
- b. Go to the **F-Link** software, select the required position in the **Devices** tab window and launch enrollment mode by clicking on the *Enroll* option.
- c. Press the **Learn** (enrollment) button (5) in the detector the detector is thus enrolled and the yellow LED (4) indicator goes off.
- 5. Plug the tamper contact into the TMP (3) terminals (maximum cable length is 3 m) or use the built in microswitch. If you choose the microswitch then it´s necessary to enable the function **Tamper** in **Internal settings**.
- 6. Close the module cover or installation box.

## *Terminal mode – function description*

The communication of the RS-485 serial line is coded in ASCII, speed 9600 baud, 8N1 (8 data bits, no parity, 1 stop-bit). Control is realized by the following commands, the valid syntax is **code** space **command**.

#### **List of commands:**

**VER** Displays the JA-121T module version.<br>**HELP** Displays help (valid commands and all

- **HELP** Displays help (valid commands and also examples of correct syntaxes).
- **SET** Sets selected sections: a command followed by digits representing the sections which are to be set – each digit always has to be separated by a space. When sections are not specified, the system is completely set.
- **SETP** Sets partially selected sections: a command followed by the digits representing the sections which can be set partially each digit always has to be separated by a space. When sections are not specified, the system is set partially i.e. all sections which have partial setting enabled.
- **UNSET** Unsets selected sections: a command followed by digits representing the sections which are to be unset – each digit always has to be separated by a space. When sections are not specified, the system is unset completely.
- **PGON** Activates PG outputs: the reference numbers of the PG outputs you want to activate can be added after the command, each digit always has to be separated by a space.
- **PGOFF** Deactivates PG outputs: the reference numbers of the PG outputs you want to deactivate can be added after the

command, each digit always has to be separated by a space.

- *Commands SET, SETP, UNSET, PGON and PGOFF can not control sections or PG outputs for which the used code does not have access rights.*
- **STATE** Lists the states of sections: a command followed by the digits representing sections of which status you want to check - each digit always has to be separated by a space. When sections are not specified, the system always lists the status of all sections.
- **PGSTATE** Lists the state of PG outputs: a command followed by the digits representing the PG outputs of which status you want to check - each digit always has to be separated by a space. When the PG outputs are not specified, the system always lists the status of all PG outputs.
- **FLAGS** Lists the active indexes in sections (see table 2): the reference numbers of the sections you want to check the indexes for can be added – each digit always has to be separated by a space. When sections are not specified, the system always lists the indexes of all sections.
- **PRFSTATE** Lists the status of all devices. The result is in HEX code, it is necessary to convert it to BIN code necessary to convert it to BIN code  $(1 - \text{active}, 0 - \text{inactive}).$

*Examples*: The command has to be in specific order: valid code (with prefix), command and additional information (list of sections which can be set, PG outputs which can be turned off, and so on).

#### **Model example :**

*1\*1234 SET 1 2 (set sections 1 and 2)* 

*2\*4321 PGOFF 5 6 (turn off PG 5 and 6)* 

When the syntax has been entered correctly and if the sections weren´t set before, the answer will be:

#### *STATE 1 ARMED*

*STATE 2 ARMED OK*

*According to this example it can be seen that the command has been done successfully so sections 1 and 2 have been set and the command was correct (OK).*

If at least one section of the defined range has already been previously set, then it sets the rest of the sections. When section 1 is already set, the system answers the command:

*STATE 2 ARMED OK*

If the system was not able to execute any of the commands (for example when all sections are already set) the system answers:

#### *ERROR: 4 INVALID\_VALUE*

On an incorrectly entered command, the system answers:

*ERROR* 

When an entered command is found to be correct, but with invalid authorisation, the system answers:

#### *ERROR: 3 NO\_ACCESS*

**Basic statuses of the sections:** STATE <section> <status> *STATE 1 READY* 

#### **List of statuses**

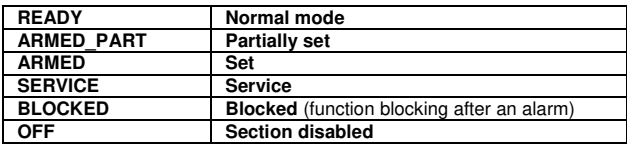

Table 1

Additional flags of the sections: < flag> <sections> ON/OFF *INTERNAL\_WARNING 2 ON* 

#### **List of flags:**

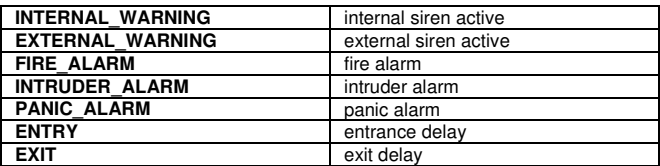

Table 2

# **The JA-121T BUS RS-485 interface**

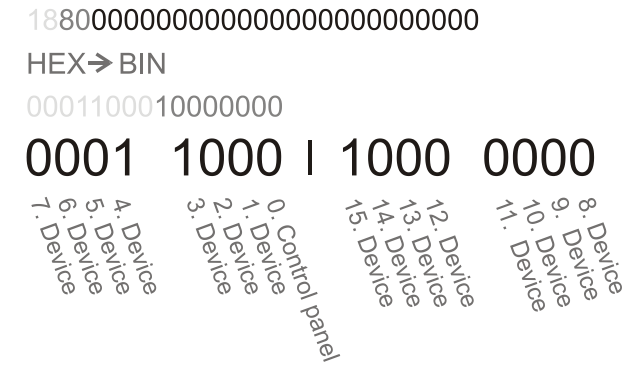

*Figure 2: Displayed layout conversion from z HEX to BIN* 

A conversion of the numerical sequence from HEX form to BIN has to be performed. This sequence is automatically sent every 8 sec after any change or after the *PRFSTATE* command. The 14 characters are included for the JA-101K control panel and 30 characters are for the JA-106K control panel. Example:

PRFSTATE 18800000000000000000000000000000.

According to figure 2, we can say at which position the alarm has been triggered. Here it is visible that the active devices are detectors #3, #4 and #15.

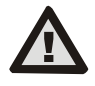

**The manufacturer only guarantees correct functioning of the module. However, they cannot guarantee the correct functioning of the connected device on the serial line.** 

## *U1-A mode – function description (customer´s settings)*

The events are converted to U1-A code, is visible as a next ARC – concerning the radio communication module (F-Link sets up new way of communication). When no U1-A device is connected and no data packets are transferred between the system BUS and the U1-A system (fault of U1-A communicator), a communication error is triggered.

## *Setting the module properties*

The *Internal settings* option (at the module position) in the *Devices* tab in the *F-Link* software opens a dialogue window where you can set the following options for each output:

*Device basic mode:* Terminal / U1-A – for use with an intelligent home choose Terminal.

*TMP terminal***:** Enabled / Disabled / Inverted – factory default NC can be changed to NO.

*Motherboard button: Enrolling button* / Tamper contact

*Period after which a fault is triggered [min]: When an external communication fault is triggered it generates a fault in a pre-set time.* 

*Connection confirmed: Every 10s / Disabled – determines if the communication with the RS-485 serial line is confirmed or not.* 

*Passive mode:* The module only listens to the RS-485 serial line of the system BUS in Passive Mode. Any other data is only sent when required by a specific command.

## *Technical specifications*

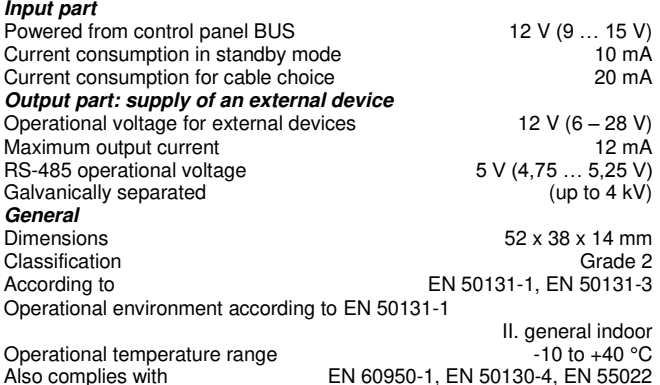

JABLOTRON ALARMS a.s. hereby declares that the JA-121T is in compliance with the essential requirements and other relevant provisions of Directive 2006/95/EC, 2004/108/EC, 2011/65/EU. The original of the conformity assessment can be found at 1.com - Technical Support section.

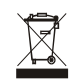

**Note:** Although this product does not contain any harmful materials we suggest you return the product to the dealer or directly to the producer<br>after use. For more detailed information visi[t www.jablotron.com.](http://www.jablotron.cz/)